## **Example Speed and Speeding Constrained Speeding Constrained Speeding Constrained Constrained Constrained Constrained Constrained Constrained Constrained Constrained Constrained Constrained Constrained Constrained Constrai**  Aplikace Vag 7.6 CZ

Tuto aplikaci obsahují přístroje: **V-Checker V302, V402 a V500**

## **Upozornění:**

- Před použitím si pečlivě pročtěte tento návod.
- V případě poruchy nebo viditelného poškození přístroj nepoužívejte a kontaktujte svého prodejce
- Nikdy neponořujte do vody nebo jiné kapaliny.
- Doporučujeme používat pouze s originálním příslušenstvím V-Checker (Kabely /

Redukce), každý výrobce může mít různé zapojení pinů, při použití neoriginálních komponentů hrozí zničení přístroje, nebo elektroinstalace vozidla, na tento krok se nevztahuje záruka.

- Přístroj by měl používat pouze vyškolený personál.
- Je zakázáno provádět neodborné zásahy do přístroje, hrozí vážné riziko poškození buď elektroinstalace vozidla nebo přístroje, opět se na toto záruka nevztahuje.
- Prodejce nenese odpovědnost za důsledky nesprávným použitím, chybným kódováním a neodborným zásahům.

## **Popis aplikace:**

• Tato aplikace je určená speciálně pro koncern vozů Volkswagen, tj. Audi, Seat, Škoda a již zmiňovaný VW, aplikace je plnohodnotná a její funkce není nijak omezená, lze číst a zároveň i mazat nalezené chyby, testovat akční členy jako jsou funkce jednotlivých komponent vozu, test segmentu a tak dále, s tímto přístrojem lze měřit i LIVE hodnoty, například: Tlak turba, váha vzduchu, lambda sonda, spotřeba paliva atp....

## Návod k použití

Při nahrání aplikace se zobrazí úvodní obrazovka viz obrázek č.1, asi po 3s naskočí úvodní menu, kde si již vybereme co chceme provádět. Položka řídící jednotka slouží k procházení jednotlivých jednotek, čtení a mazání chybových kódů, přizpůsobování jednotek a kódování jednotek.

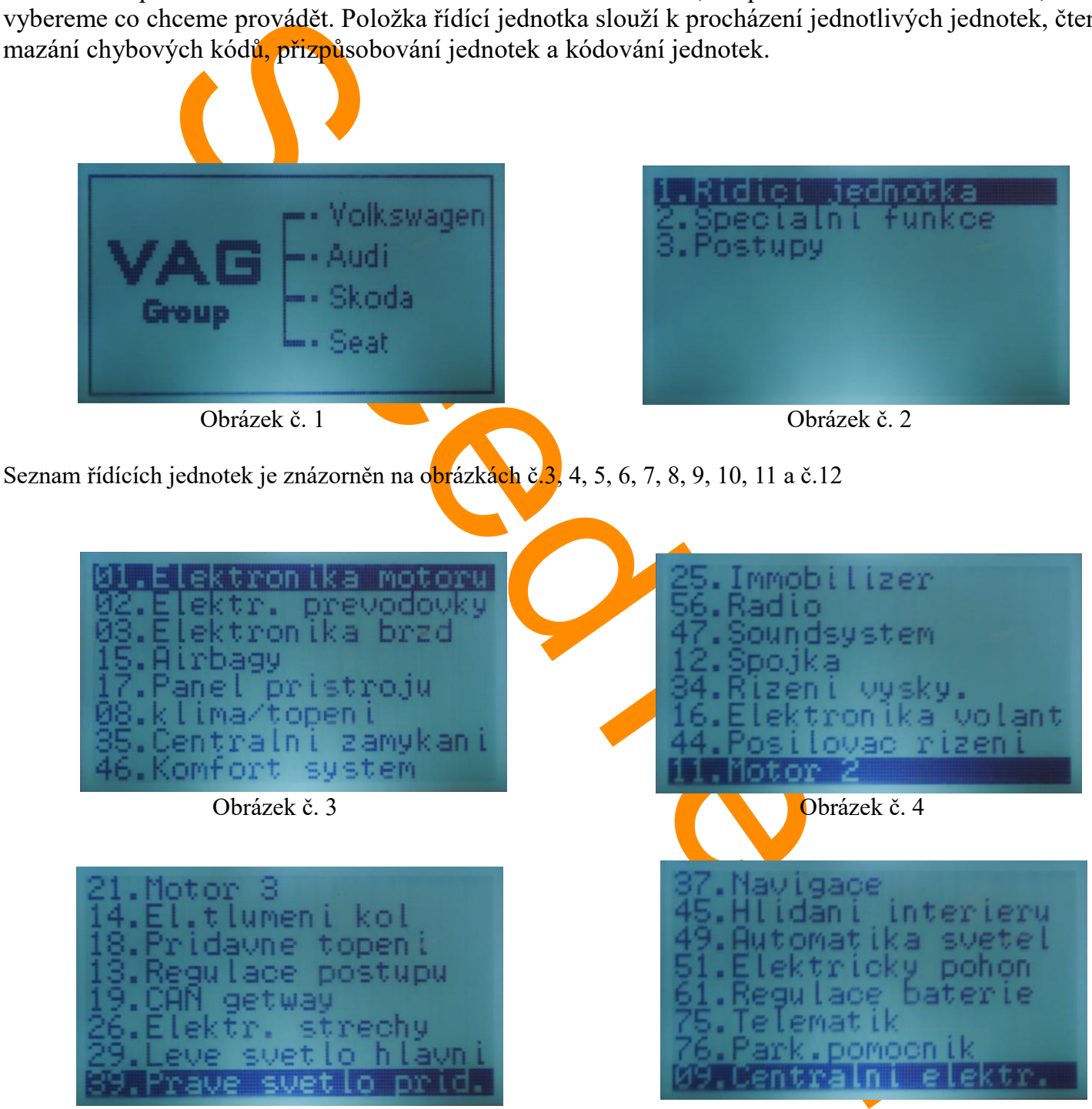

Obrázek č. 5 Obrázek č. 6

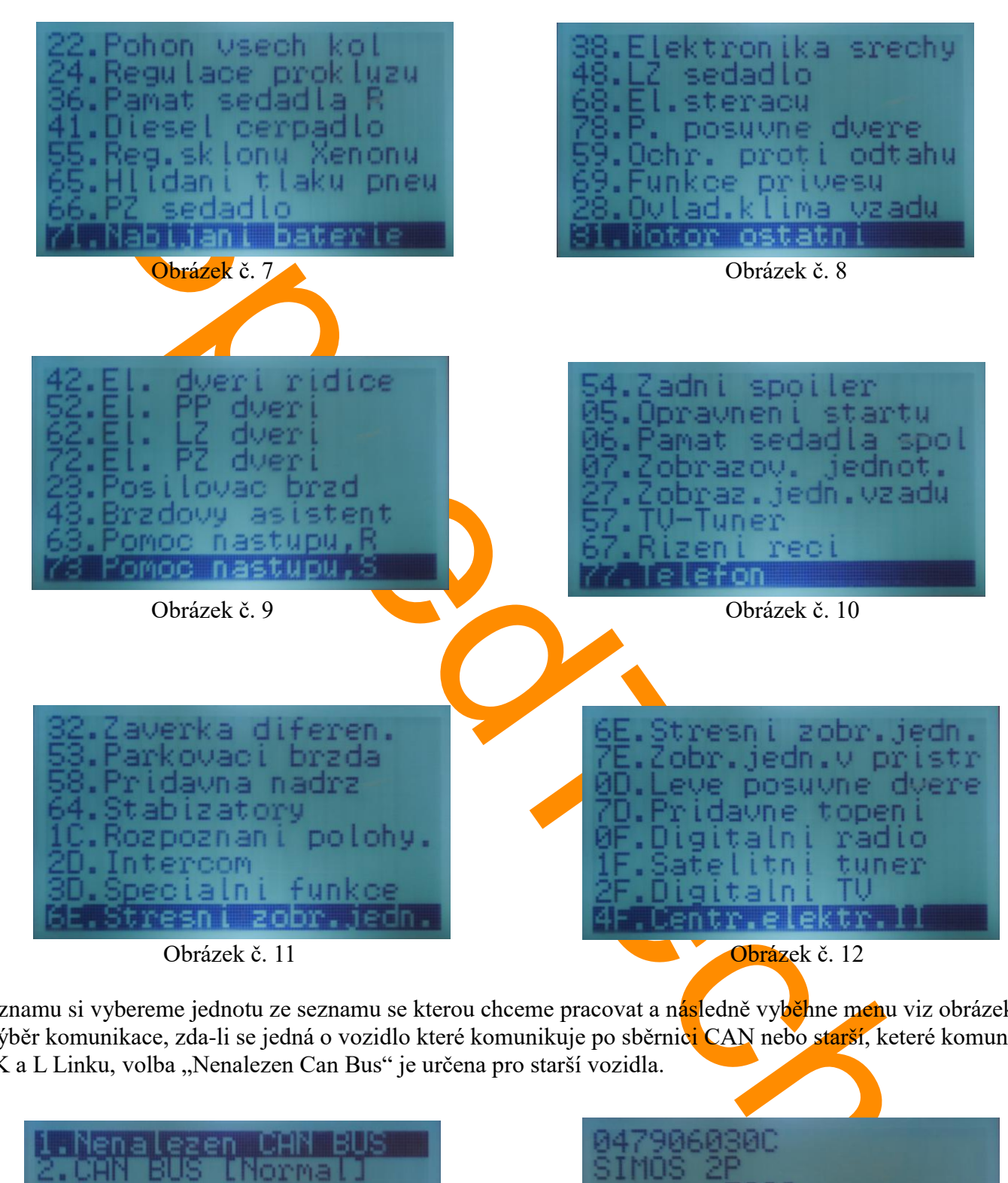

Ze seznamu si vybereme jednotu ze seznamu se kterou chceme pracovat a následně vyběhne menu viz obrázek č. 13 pro výběr komunikace, zda-li se jedná o vozidlo které komunikuje po sběrnici CAN nebo starší, keteré komunikuje přes K a L Linku, volba "Nenalezen Can Bus" je určena pro starší vozidla.

| Nenalezen CHN<br><b>BUS INorma</b><br>3.CAN Bus [ UDS | ивизис<br>SIMOS 2P<br>7002 |  |
|-------------------------------------------------------|----------------------------|--|
|                                                       | Kodovani ECU:              |  |
|                                                       | Zadej kod:                 |  |
| Obrázek č. 13                                         | Obrázek č. 14              |  |

Po výběru protokolu se načte jednotka a vypíše informace o jednotce, stiskem libovolného tlačítka se dostanete do

seznamu funkcí dané jednotky, tento popis se týká motorové jednotky.

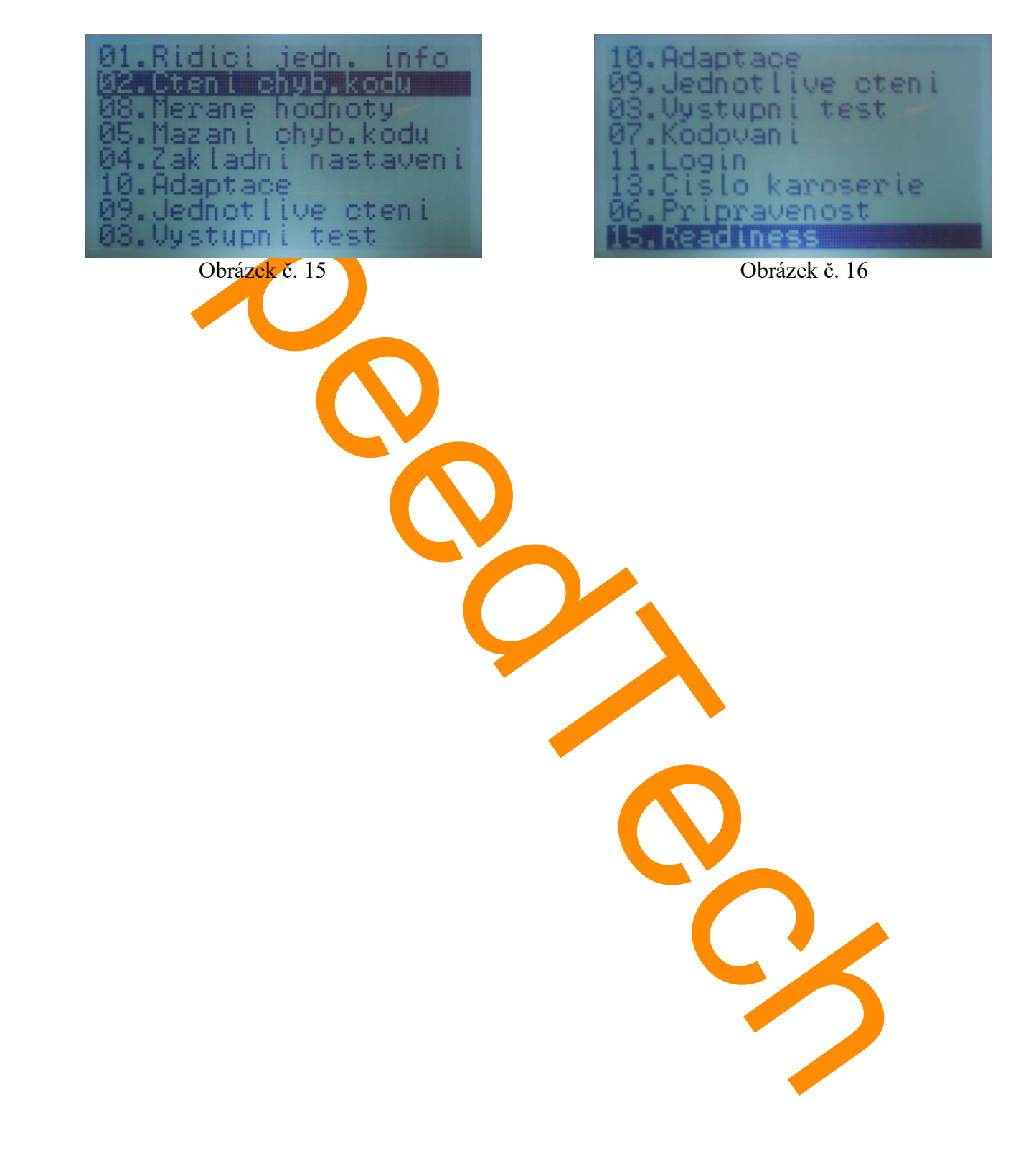